GEFÖRDERT VOM

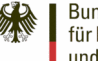

Bundesministerium für Bildung und Forschung

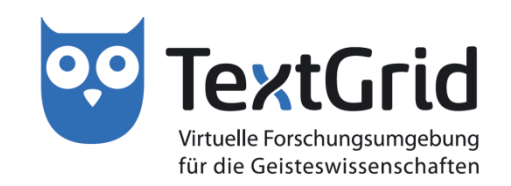

# **Umgang mit Bildersammlungen in Textgrid**

### **Philipp Vanscheidt**

**(Universität Trier / Technische Universität Darmstadt)**

**21. Februar 2014 Technische Universität Darmstadt**

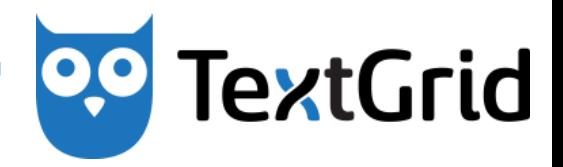

TextGrid bietet Werkzeuge, um Bildgalerien zu importieren, zu katalogisieren und darzustellen:

- 1. KoLibRi Import Tool
- 2. Mirador
- 3. DigiLib (in Laboratorium und Repositorium)
- 4. Metadaten

# KoLibRi Import

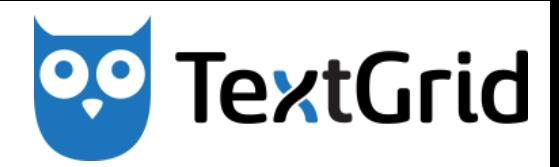

### Virtuelles Skriptorium St. Matthias TextGrid

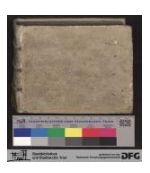

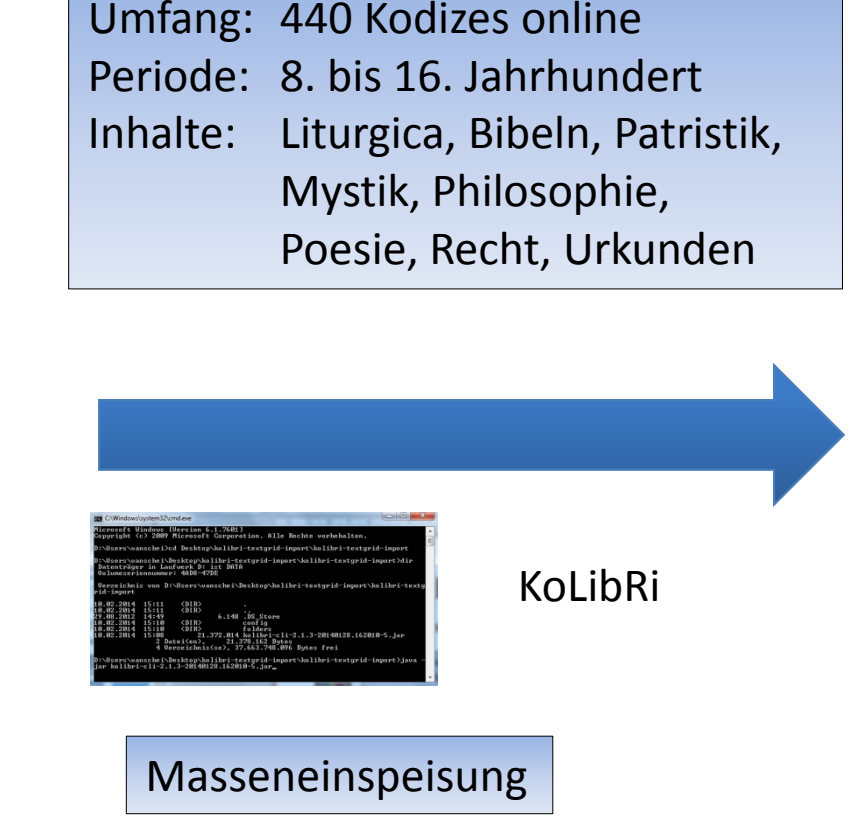

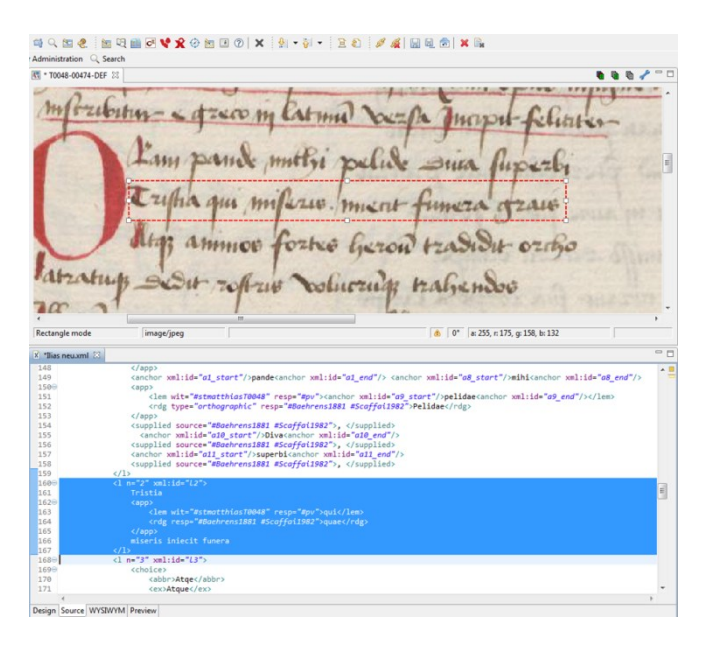

- PID Dienst der GWDG
- Erfassung des Materials durch Forscher, z.B. bei kritischen Editionen

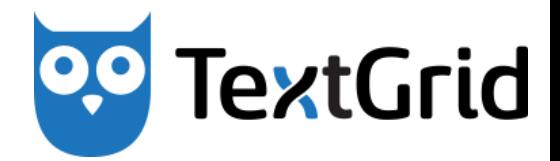

KoLibRi kann auf zwei Wegen verwendet werden:

- 1. Über Apache Maven und SVN
- 2. Über eine JAR-Datei

Im Folgenden wird Variante (2) vorgeführt.

## Vorgehen bei Variante 2

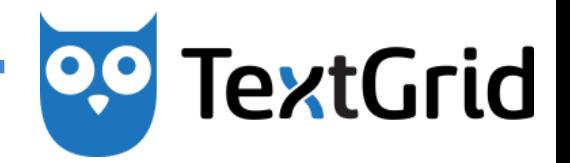

Bei dieser Variante sind folgende Schritte notwendig:

1. JAR-Datei in den entpackten ZIP-Ordner kopieren:

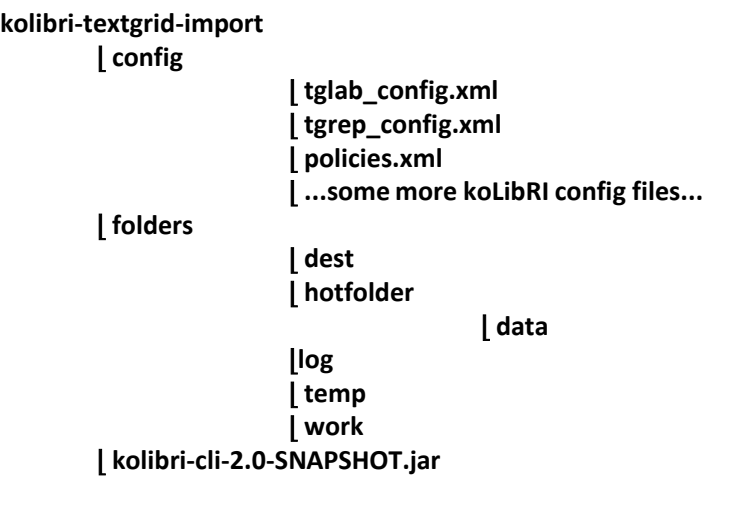

### 2. Konfigurieren 3. Ausführen

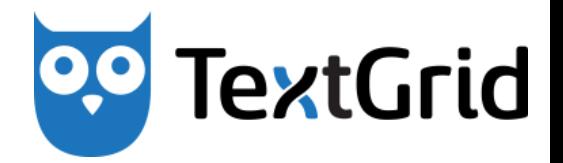

KoLibRi hält zwei Konfigurationsdateien bereit:

- 1. tglab config.xml: Import in ein eigenes Projekt im Laboratorium
- 2. tgrep config.xml: Import in das TextGrid Repositorium

Im Folgenden wird Variante (1) vorgeführt.

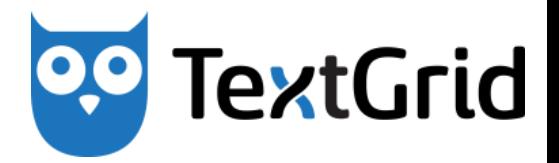

- 1. aggregation\_import: Import mit Erzeugung neuer Metadaten (Titel und Format) unter Beibehaltung der Ordnerstruktur
- 2. complete import
- 3. continue\_import
- 4. delete import
- 5. publish\_import
- 6. dfgviewermets import

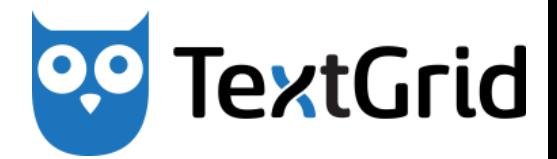

- 1. aggregation import
- 2. complete import: Import ohne neue, sondern mit bestehenden Metadaten
- 3. continue import
- 4. delete\_import
- 5. publish\_import
- 6. dfgviewermets import

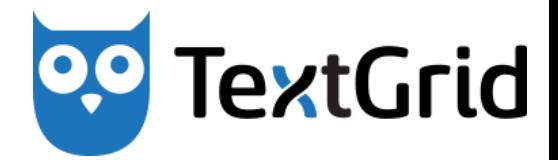

- 1. aggregation import
- 2. complete import
- 3. continue import: Modus zur Forsetzung eines abgebrochenen Imports
- 4. delete\_import
- 5. publish\_import
- 6. dfgviewermets import

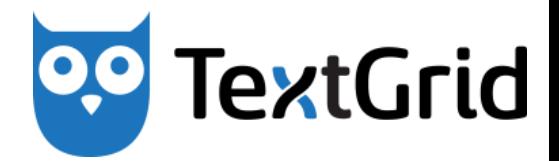

- 1. aggregation import
- 2. complete import
- 3. continue import
- 4. delete import: Modus zur Löschung importierter Dateien aus der Sandbox
- 5. publish\_import
- 6. dfgviewermets import

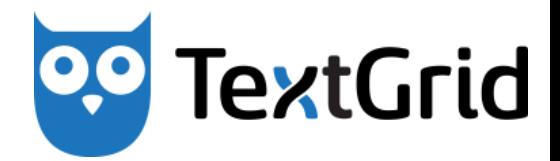

- 1. aggregation import
- 2. complete import
- 3. continue import
- 4. delete import
- 5. publish import: Modus zur Publikation bereits importierter Bilder
- 6. dfgviewermets import

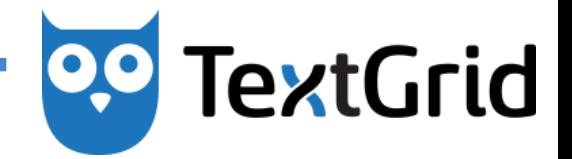

- 1. aggregation\_import
- 2. complete import
- 3. continue\_import
- 4. delete import
- 5. publish\_import
- 6. dfgviewermets import: Modus zum Import von METS-Dateien mit Auslesen der deskriptiven und strukturellen Metadaten

## Wichtige Parameter

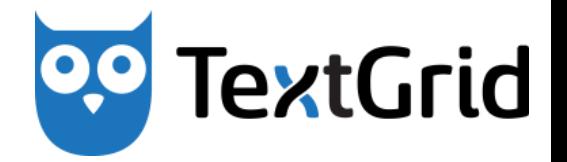

- **hotfolderDir**: Verzeichnis, aus dem die Dateien kopiert werden sollen.
- **tgcrudServerUrl**: Benennt den CRUD-Dienst je nach Ziel des Imports
- **projectId**: Benennt das Ziel
- **rbacSessionId**: Dient der Autorisierung
- **getPids**: PID-Service der GWDG bei Veröffentlichung im Repositorium

### Weitere Parameter

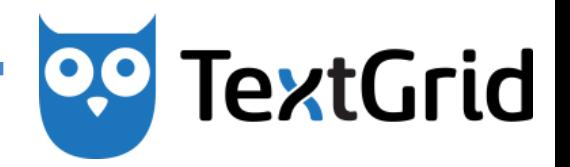

- **useBaseUrisInAggregations**: Absolute oder relative URI-Angaben (bei Aggregation Import)
- **rootAggregationMimetype**: Bestimmt des TextGrid Objekttyp des Wurzelelements beim Import aus METS-Dateien
- **deleteViamappingFile**: Nutzt eine Datei, die beim Import erzeugt wurde zur Löschung
- **rootUri**: Zur Verwendung bei rekursiven Löschungen

## Anpassung der Konfiguration

1. Projektnummer aus dem TextGrid Lab kopieren in projectId angeben. Die Nummer findet sich in der Benutzerverwaltung

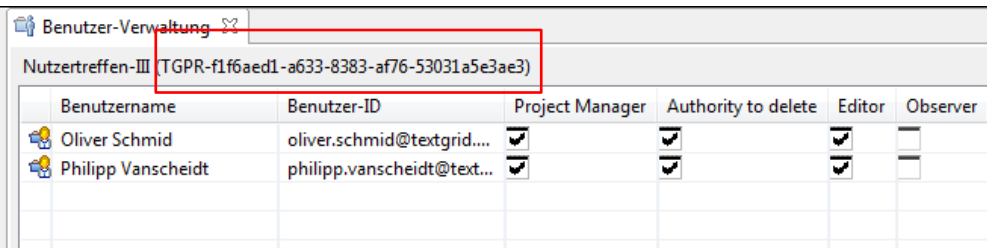

2. rbacSessionId eintragen. Die Nummer findet sich in den Authentifizierungsangaben (unter "Hilfe")

**TextGrid** 

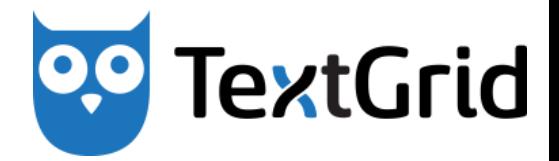

Im Repositorium stehen (bald) zwei Betrachtungsprogramme zur Verfügung:

- 1. Digilib: Erzeugung von Ansichten (Skalierung, Kontrast, Helligkeit etc.) "on the fly".
- 2. Mirador: Verbindung mit Annotation in IIIF

### Digilib im Laboratorium

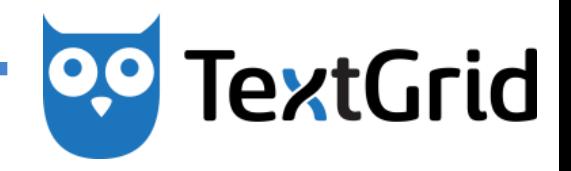

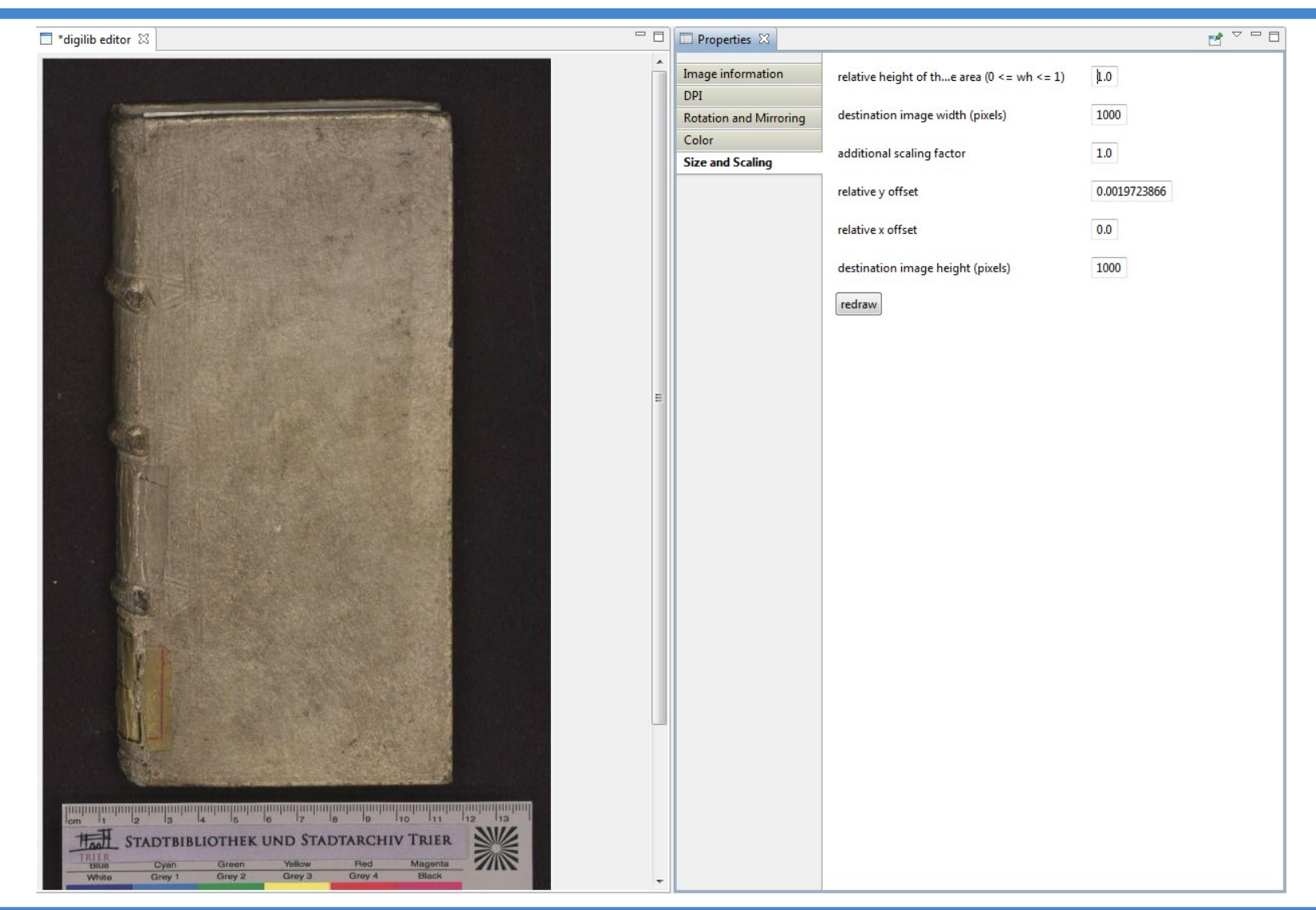

### **21. Februar 2014 Technische Universität Darmstadt 17**

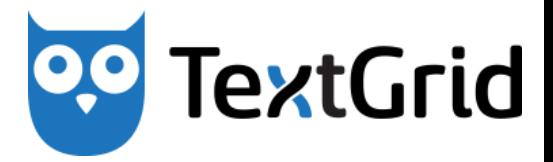

Mit TextGrid können Objekte und die Relationen zwischen Objekten verwaltet werden. Alle Objekte bestehen prinzipiell aus

Inhalt + Metadaten + URI

Es werden verschiedene Arten von Objekten unterschieden:

- 1. Basale Objekte
- 2. Werke
- 3. Aggregationen
- 4. Editionen
- 5. Kollektionen

# Basale Objekte (Items)

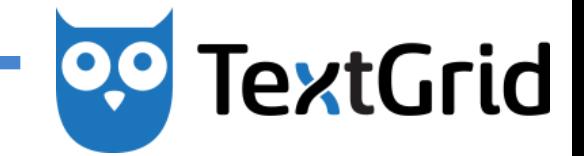

Basale Objekte sind die einfachsten, nicht zusammengesetzten Objekte in TextGrid.

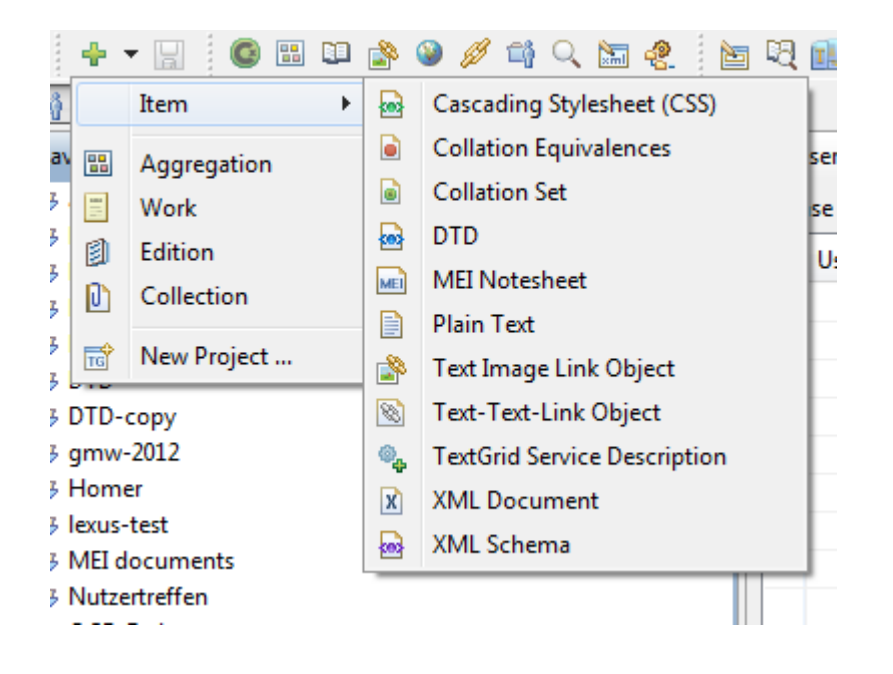

Beispiele: Digitalisat eines Bildes

# **TextGrid**

### Werke

Werke sind individuelle Schöpfungen, die in verschiedenen Editionen vorliegen können. Sie bestehen lediglich aus einem Metadatensatz.

Beispiel: *Der Mönch am Meer*

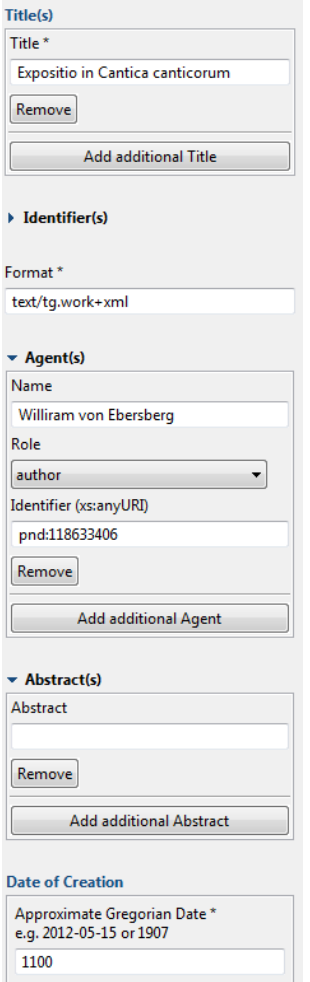

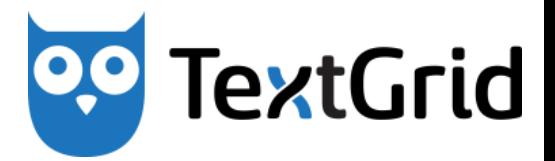

Aggregationen sind TextGrid Objekten, die aus geordneten Listen von Referenzen auf andere TextGrid Objekte bestehen.

Beispiel: Blaue Periode Picassos

Editionen sind Aggregationen, in denen sich ein Werk manifestiert.

Beispiel: Ausgabe von Faksimiles der Werke Tizians

Kollektionen sind Aggregationen, die TextGrid Objekte nach einer bestimmten Organisationsform oder thematischen Zugehörigkeit akkumulieren.

Beispiel: Werke des Kubismus

### Referenzen zwischen Objekten

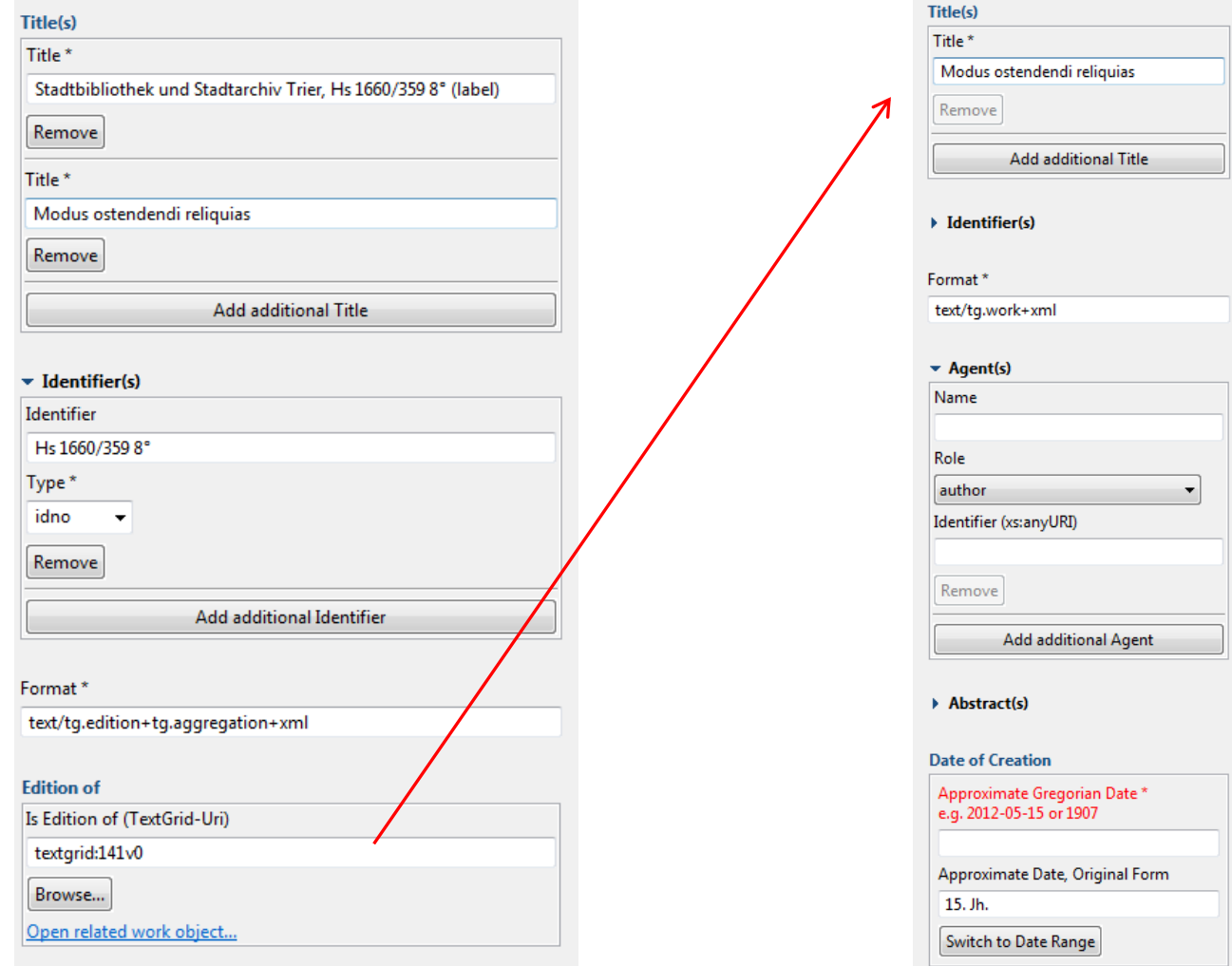

0,0

**TextGrid** 

### Der Metadateneditor

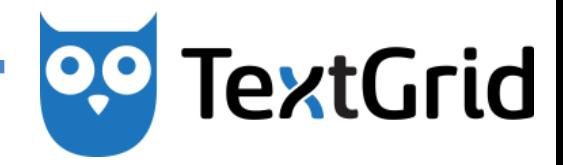

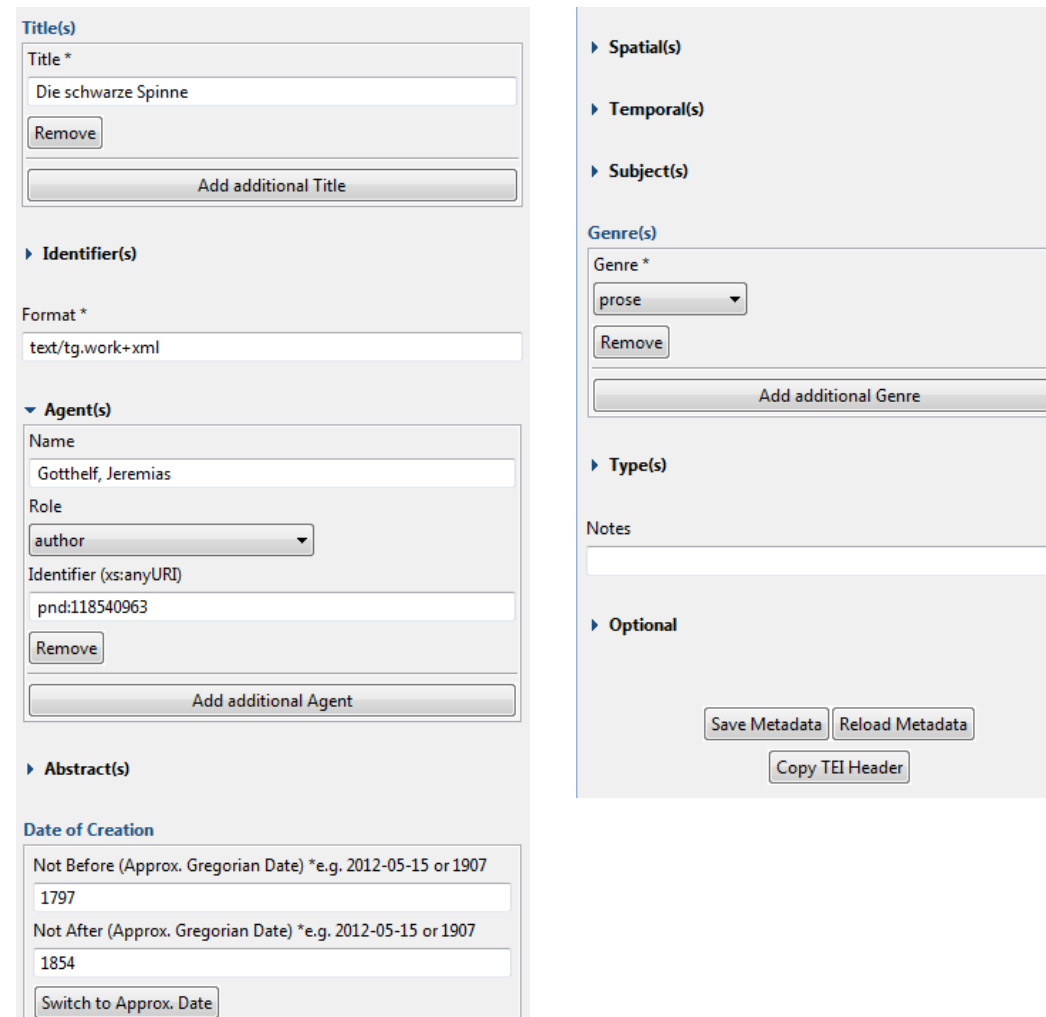

### Metadatenschema

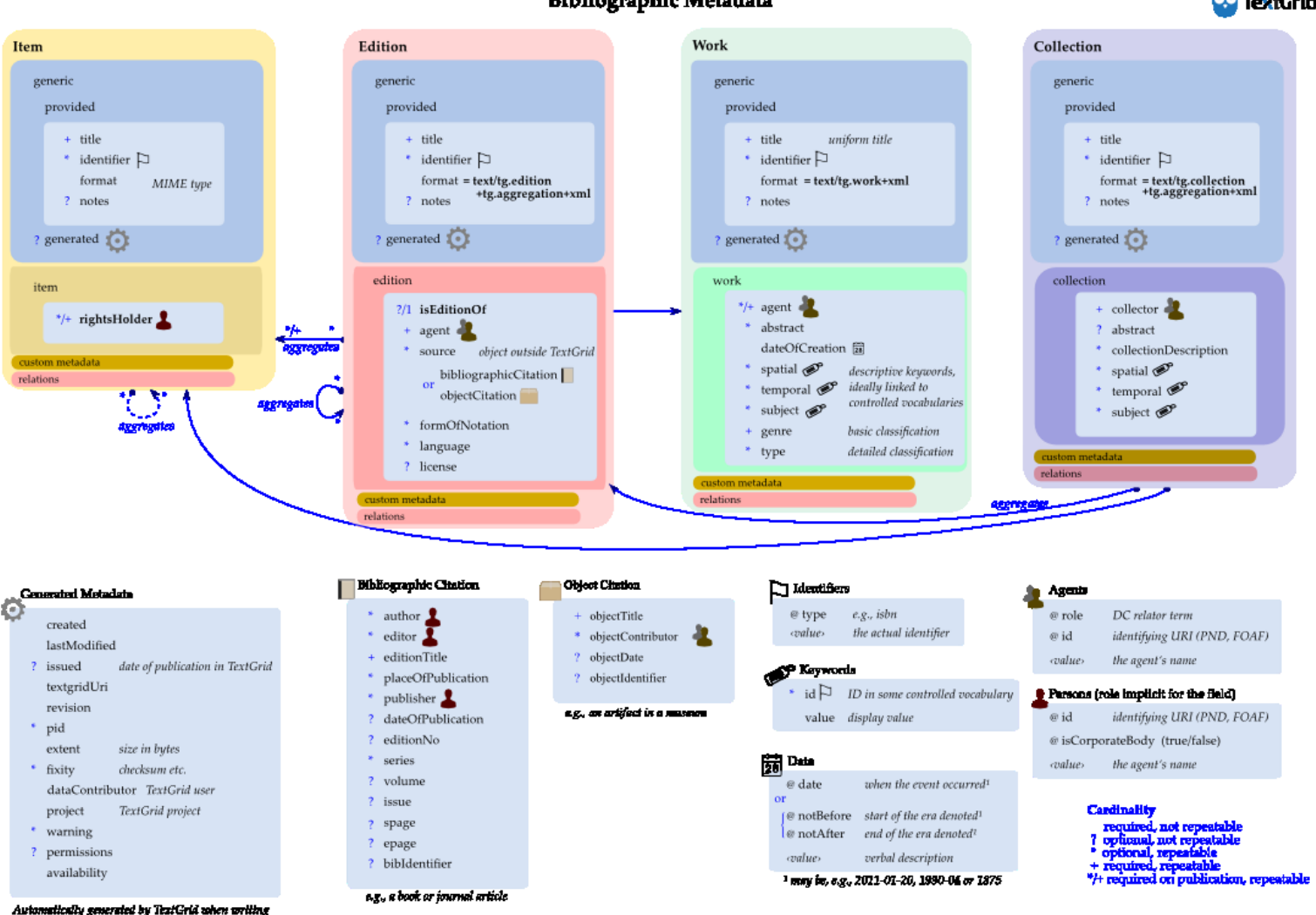

**Bibliographic Metadata** 

**DO** TextGrid

date to the reportiony

### **20. Februar 2014 Technische Universität Darmstadt 24**

# **99 TextGrid**

### Metadatenvorlagen entwerfen

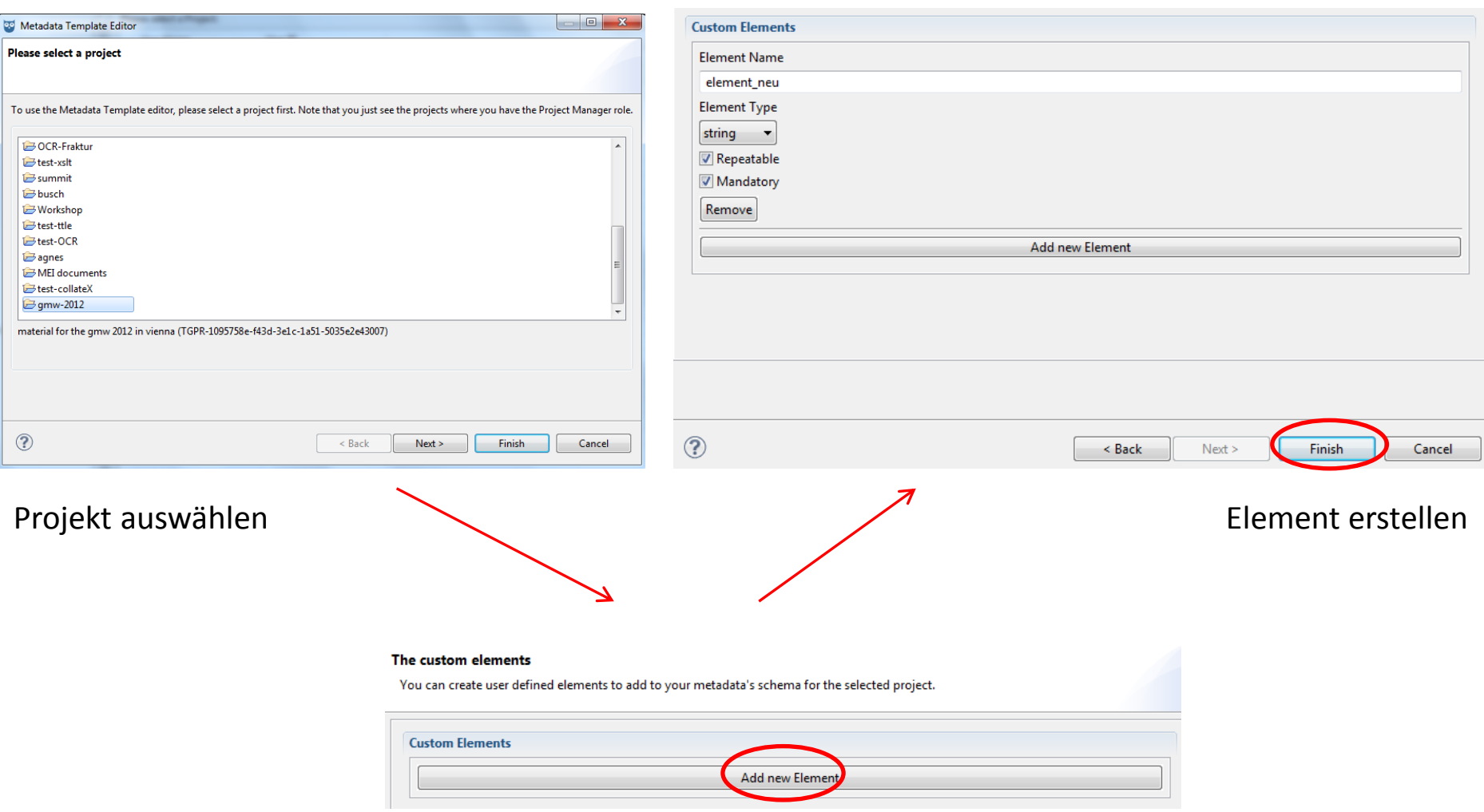

0,0

**TextGrid** 

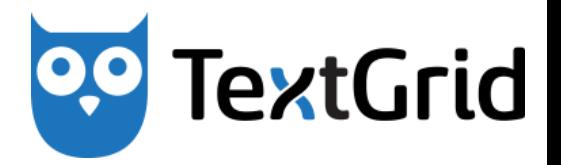

TextGrid bietet verschieden Möglichkeiten, Bilder mit Annotationen zu versehen:

- 1. Metadaten in mit Bild verknüpftem XML, z.B. Text-Bild-Link Editor (Verknüpfungsmethode)
- 2. Metadaten über IIIF auf dem Bild festhalten, z.B. Mirador (Pin-Up-Methode)
- 3. Metadaten im TextGrid Schema hinterlegen über den Vorlageneditor (Katalogmethode)